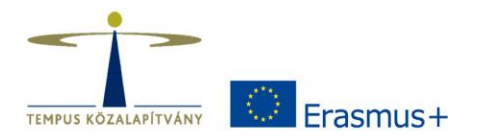

# **Erasmus+ Project Results Platform (EPRP)**

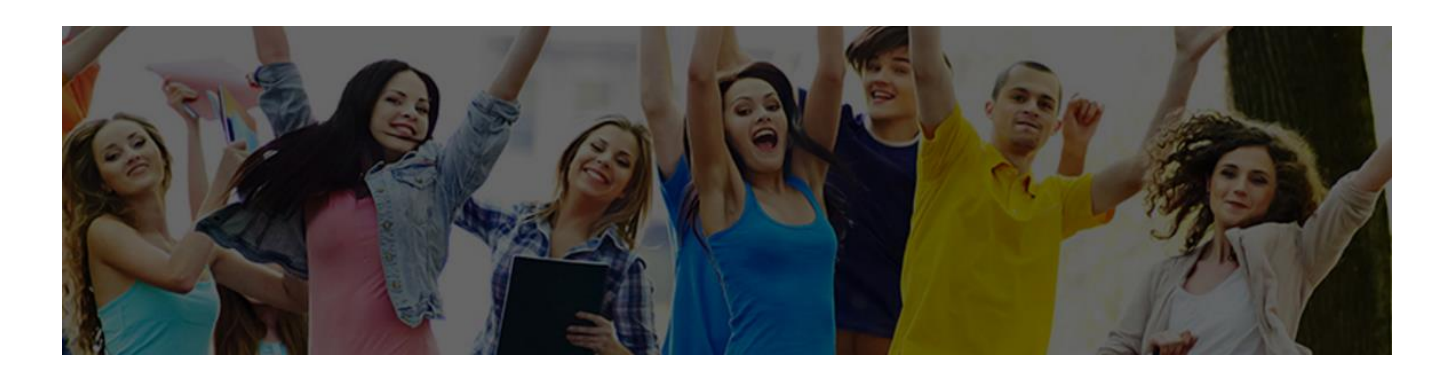

Szombath Zita Tempus Közalapítvány *Beszámoló Felkészítő Nap és Tapasztalatcsere 2018. június 19.*

## **Mi az az EPRP?**

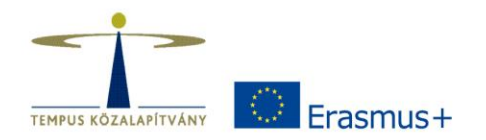

Az Európai Bizottság **disszeminációs felülete**, ami átfogó képet nyújt az Erasmus+ és a korábbi programok (Lifelong Learning, Youth in Action, Tempus, Erasmus Mundus stb.) projektjeiről az oktatás, képzés, ifjúság és sport területén.

• Célja, hogy az Erasmus+ program hatásai minél szélesebb körben érvényesüljenek.

- A projektek összefoglalása és eredményei
- •2007-ig visszamenően

•**angol nyelvű**

[http://ec.europa.eu/programmes/erasmus-plus/projects](http://ec.europa.eu/programmes/erasmus-plus/projects/)/

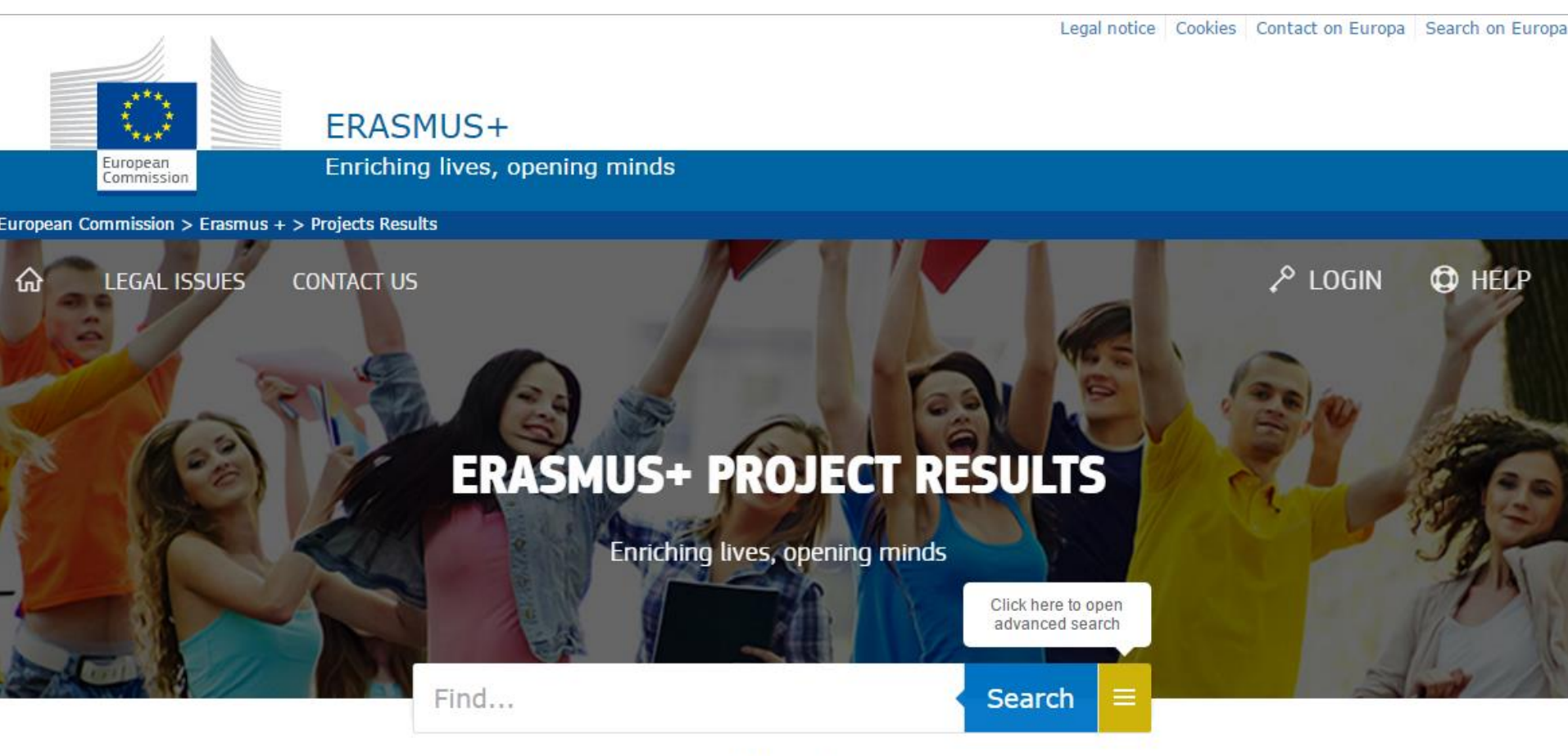

**About** 

Welcome to the Erasmus+ Project Results Platform.

This database will give you access to descriptions, results and contact information of all projects funded under the Erasmus+ programme and some of the projects funded under its predecessor programmes in the field of education, training, youth and sports.

You can find inspiration from the pool of good practices and success stories, i.e. projects that distinguished themselves in terms of policy relevance, communication potential, impact or design.

You can type keywords in the above search box and/or use the advanced search options to find the project(s) you are interested in.

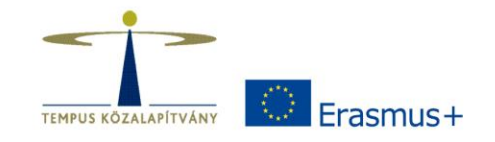

## **Mire használható a felület?**

- A projekt eredményeinek közzétételére, disszeminációra
	- KA2-es projektek esetében szerződéses kötelezettség
- Projekteredmények, jó példák keresésére
- Inspirációk gyűjtésére
- Intézmények felkutatására, partnerkeresésre

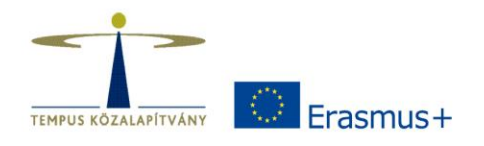

## **Mikor használjuk az EPRP-t?**

Kedvezményezettként, a támogatási szerződés aláírását követően a projekt lefutási ideje alatt

Kedvezményezettként, a projekt zárásakor

Leendő pályázóként

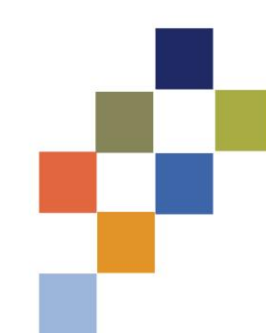

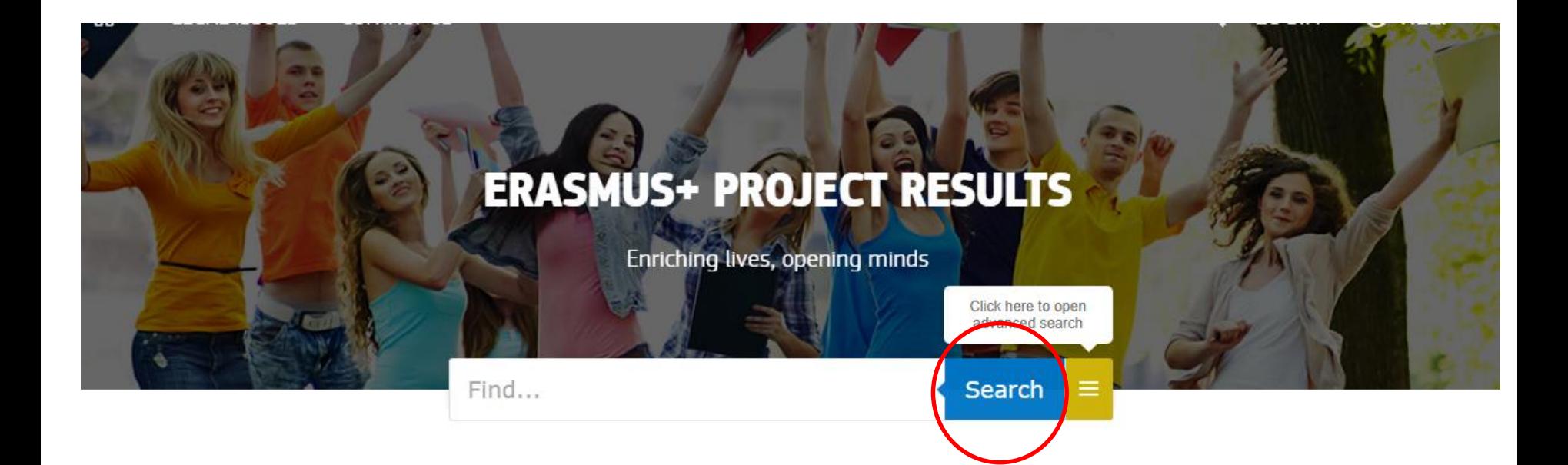

### **About**

Welcome to the Erasmus+ Project Results Platform.

This database will give you access to descriptions, results and contact information of all projects funded under the Erasmus+ programme and some of the projects funded under its predecessor programmes in the field of education, training, youth and sports.

You can find inspiration from the pool of good practices and success stories, i.e. projects that distinguished themselves in terms of policy relevance, communication potential, impact or design.

You can type keywords in the above search box and/or use the advanced search options to find the project(s) you are interested in.

### Why use the Erasmus+ Projects Results?

Evnlore nact funded projects

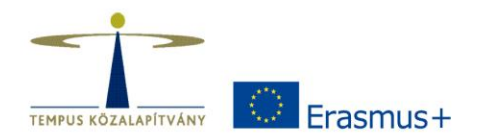

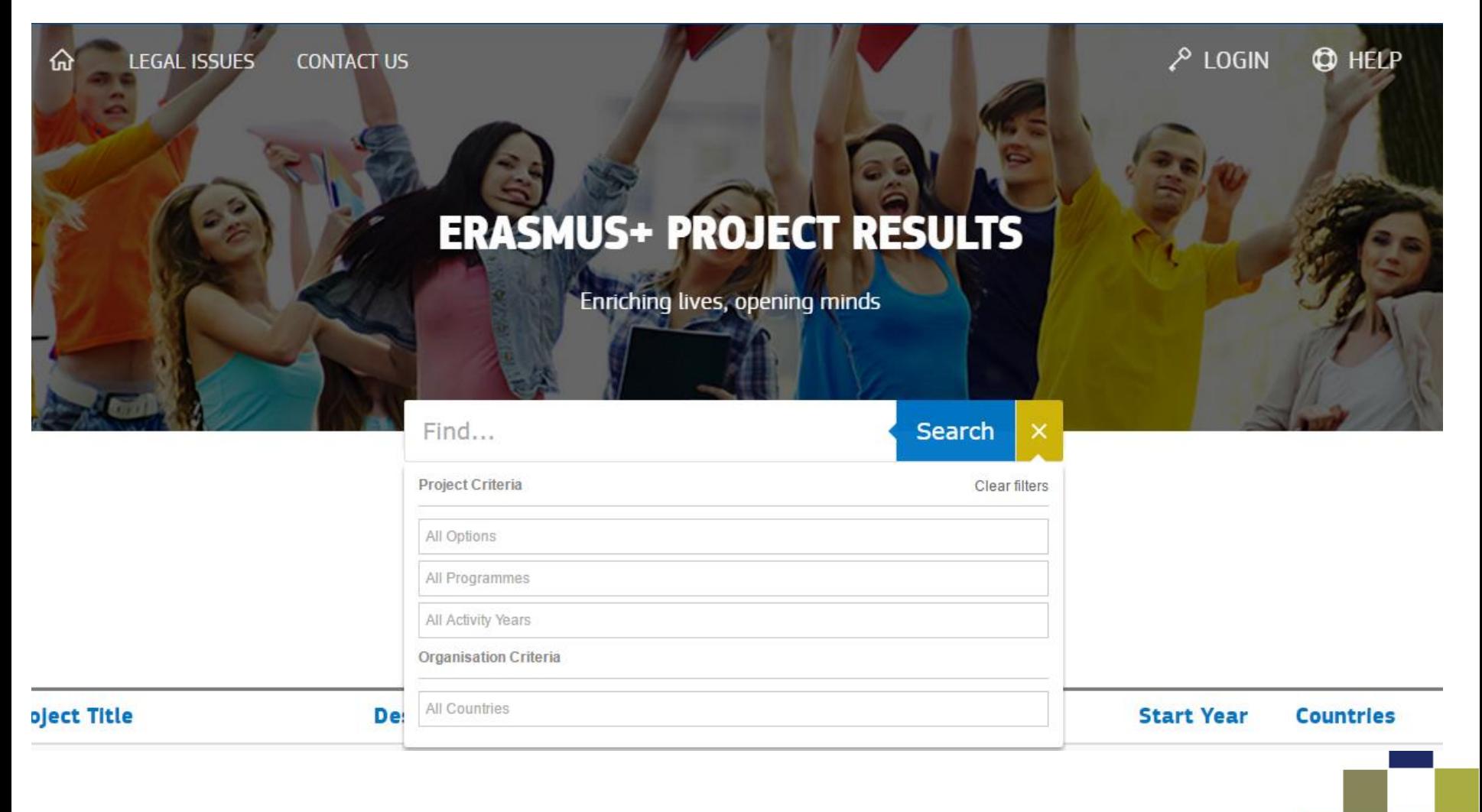

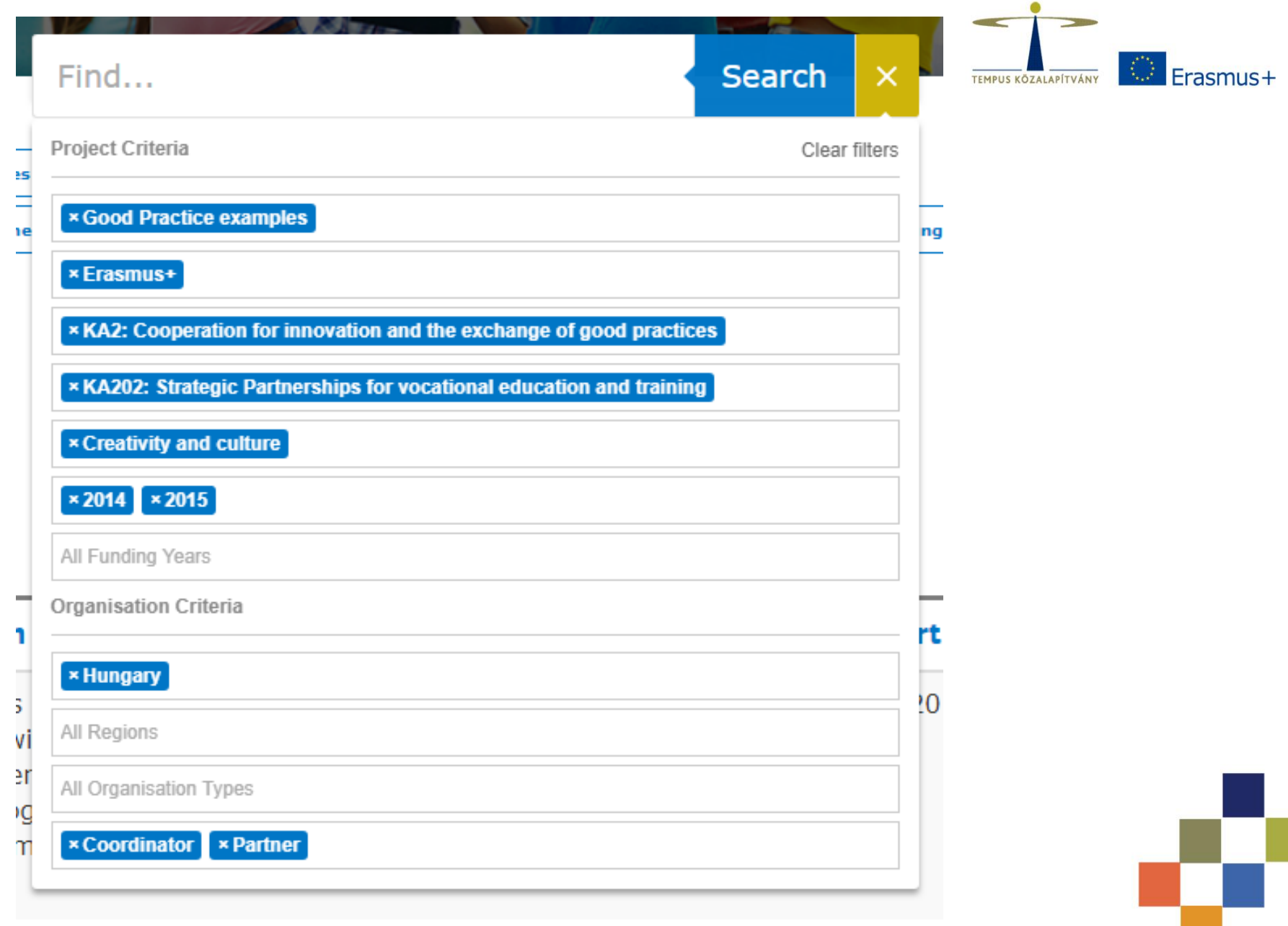

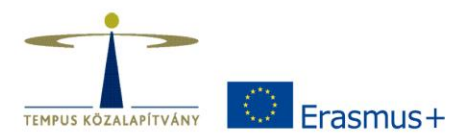

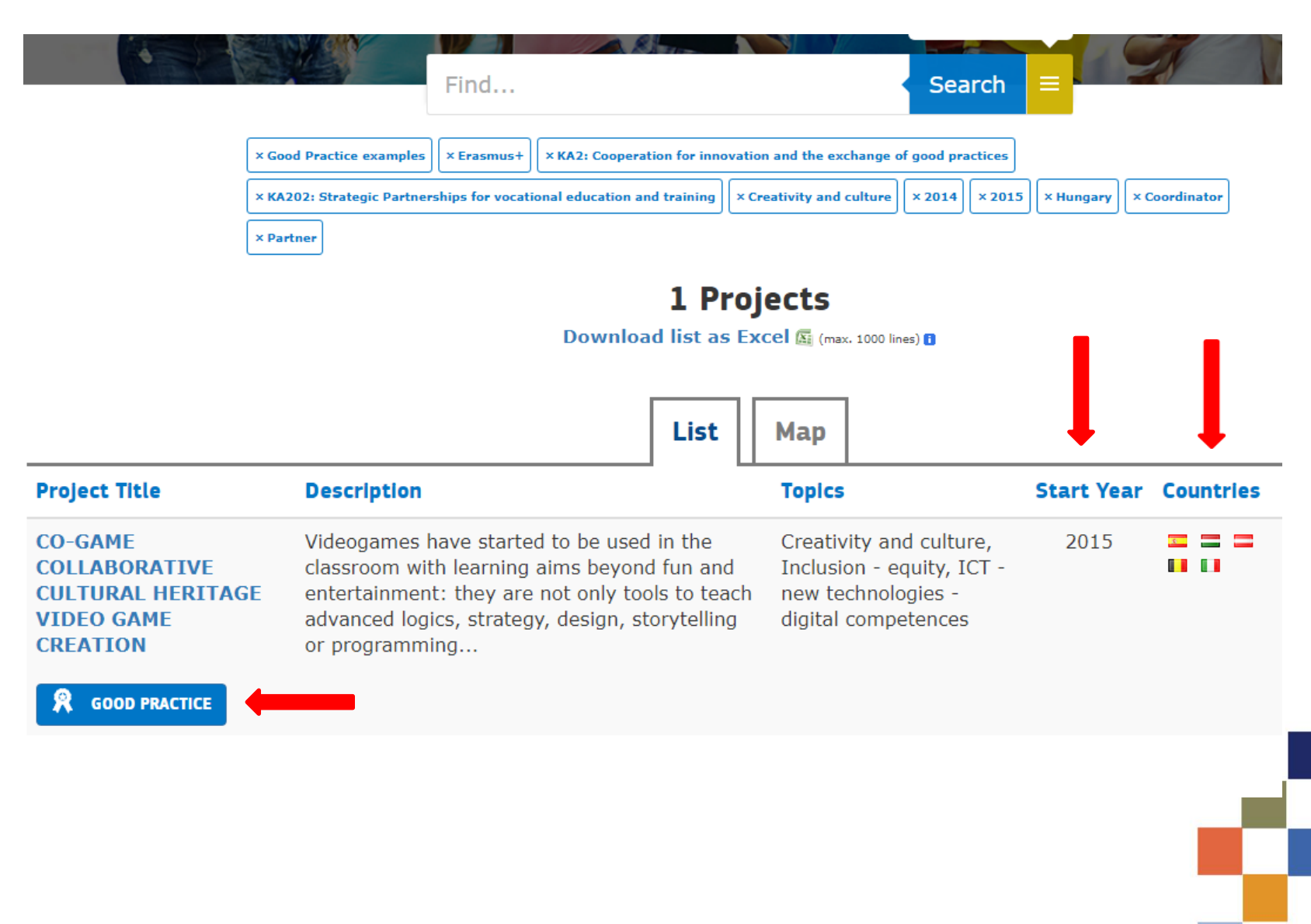

## **Hogyan szerkeszthető az EPRP?**

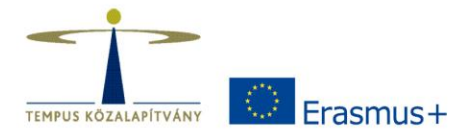

**Az első lépésektől az eredmények beküldéséig**

1. a) A támogatási szerződés aláírását követően a projektek **láthatóvá válnak**  az EPRP-n: a projekt összefoglalója, időtartama, költségvetése, a koordinátor és a partnerek.

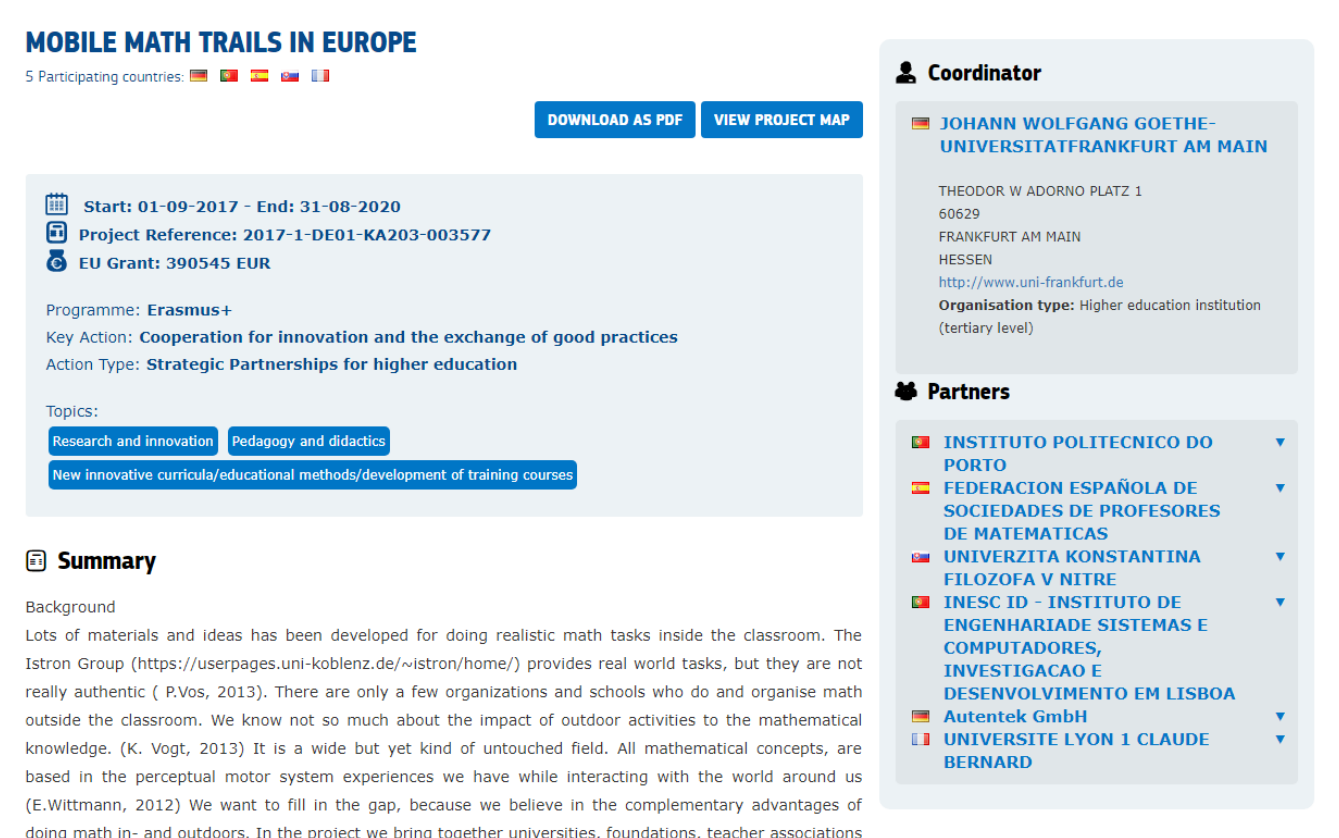

and the economy who are interested to build a strategic partnership for doing outdoor math with mobile

devices.

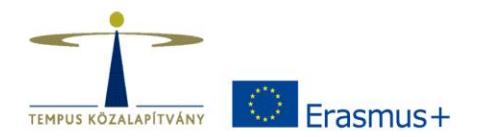

1. b) Ezzel egy időben automatikus értesítés az ún. "Kedvezményezett **Munkalapra" (Beneficiary's Dashboard)** történő belépéshez. Az e-mail az összes fontos információt, linket tartalmazza, ami a belépéshez szükséges.

2. Az EPRP oldalán: "Login" gomb az oldal átirányít az **EULogin oldalára**: belépés a felületre a saját EU Login felhasználónévvel és jelszóval. A belépés után láthatóvá válik a Kedvezményezett összes Erasmus+ futó projektje.

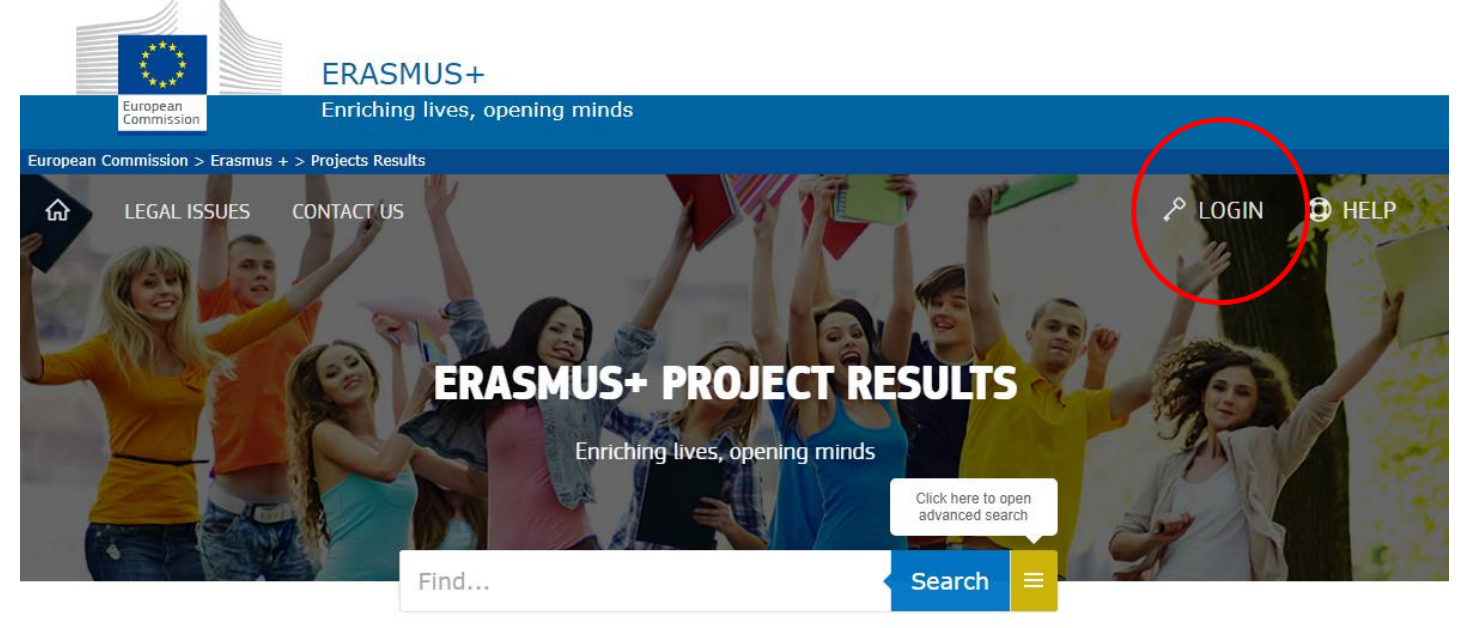

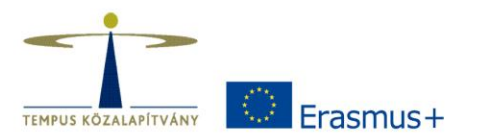

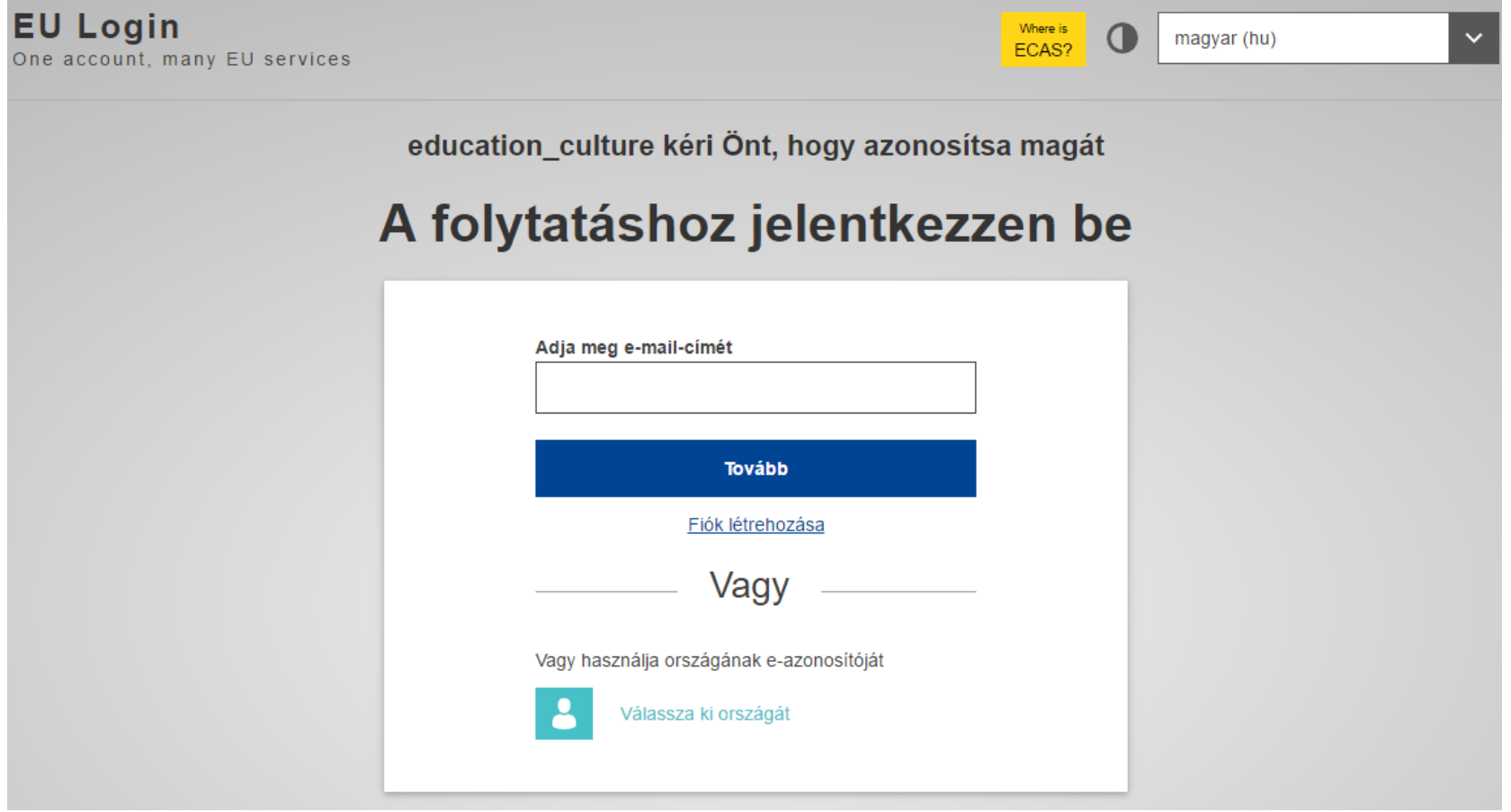

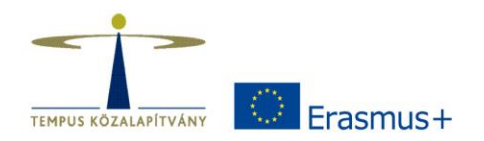

3. Az **eredmények** keletkezésük pillanatában már hozzáadhatók a projekthez:

- **Egy címet és egy rövid leírást** kell adni az eredményekről. A projekt összefoglalója látható lesz a projekt oldalán.
- **Bármikor szerkeszthető**, módosítható, törölhető vagy feltölthető új eredmény a projekt időtartama alatt.

4. A projekt zárásakor **automatikus értesítés az eredmények**  feltöltéséről. A projekt státusza: "Beküldhető ellenőrzésre az összes eredmény feltöltése után".

5. A **nemzeti iroda ellenőrzi** és jóváhagyja az eredmények feltöltését. (Ha szükséges, hiánypótlást kér). Elfogadás után az eredmények **megjelennek a platformon**.

#### Programme: Erasmus+ Key Action: Cooperation for innovation and the exchange of good practices Action Type: Strategic Partnerships for higher education

#### Topics:

Agriculture, forestry and fisheries Environment and climate chang

New innovative curricula/educational methods/development of training courses

#### **B** Summary

Soils are the basis for plant production and provide numerous ecosystem services. Many human activities are affecting the soil conditions in several ways. Effects like soil compaction, degradation, acidification and salt accumulation restrain the basic requirements for plant production and thus food supply for humans.

The overall objective is to provide an interdisciplinary international activity under the title "Educational network on Soil and Plant ecology and management". The whole activity is divided into four workpackages (WP): WP1: Summer School "Soil & Water", WP2: Establishing of a permanent teaching Module "Soil and Plant Ecology and Management" at each University (WP2 was changed in the course of the project, see below "Activities" & "Intellectual Outputs"),

WP3: Enhancing teaching and networking potential for teachers, WP4: Transposing the educational network into future research and teaching activities. The project aims to provide a teaching standard for a European wide perspective from the expertise of the consortium (see below) integrating humid, intermediate and dry Mediterranean environments. This approach is a novelty at the European level.

#### The involved partners from four countries are strong in the following fields:

University of Life Sciences, Estonia: soil science, sustainable use of soils, degradation, compaction University of South Behemia, Czech republic: wetland ecology, soil microbiology and related processes Université d'Aix-Marseille, France: soil-plant-interaction, soil organic matter turn-over, plant ecophysiology (especially drought)

Ulm University, Germany: wetlands and methane emissions, plants and soils under limited oxygen supply, plant ecophysiology

This broad international cooperation was already established in 2012 (Erasmus IP Soil & Water) and shall be continued within the proposed Erasmus+ activity. It promotes general academic competences and has substantial value for subsequent teaching activities for all project partners.

The target groups are students from advanced undergraduate and graduate levels with previous teaching curricula focussed on biology and environmental sciences. The yearly interdisciplinary international course for about 30 students from four countries will bring together expertise from different geographical and climatic locations in Europe. Different land-use and land-history patterns as well as societal structures will be included into the teaching. The next level of the proposed activity is an intensive partnership on the topic resulting in further activities including teaching and research grants. There are four intelectual outputs to be achieved within the project duration reaching from standardized study material up to curricula development and follow-up research activities. The quality of the project will be monitored by an independent Quality assurance unit run by the Ulm University. The dissemination ranges from providing specific teaching material, information on project web pages to final meeting activity at the end of the project.

#### **&** Results

#### Website

https://www.uni-ulm.de/nawi/nawi-edusapman/

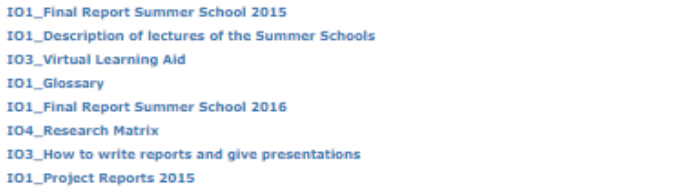

*<u>SAMPROFESSION</u>* 

#### **INTVERSITAET ULM**

HELMHOLTZSTRASSE 16 sone+ **LILM** Organisation type: Other

#### **M** Partners

- EESTI MAAULIKOOL
- **L. JIHOCESKA UNIVERZITA V CESKYCH BUDEJOVICICH**
- **EI UNIVERSITE D'AIX MARSEILLE**
- 

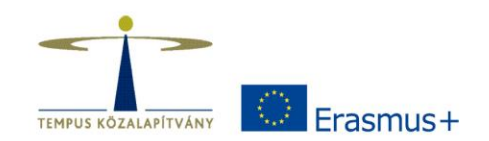

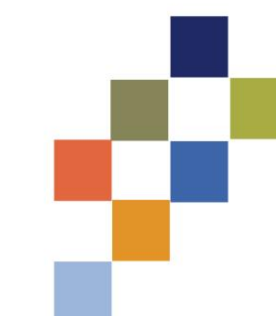

# **Fontos tudnivalók, tanácsok**

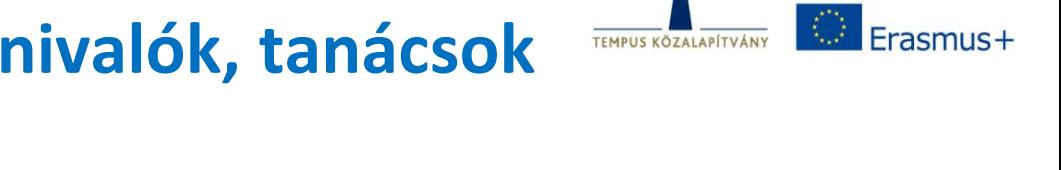

- Nyilvánosan megoszthatók a saját, illetve a partnerek kapcsolati adatai hasznos legalább egy **kapcsolattartó személy** adatait megjeleníteni a partnerkeresés miatt.
- A projekt **honlapja és logója** is fel kell, hogy kerüljön a felületre.
- Szövegíráskor (**angol nyelvű**!) érdemes odafigyelni a precíz fogalmazásra, mert jóváhagyás után az eredmények **bárki számára elérhetőek** lesznek, nyilvánossá válnak.
- Ne felejtsük el **menteni** a feltöltött anyagokat!
- A belépést követően a munkalap alján **hasznos linkek és dokumentumok,** pl. "Releváns Eredmények", Gyakran Ismételt Kérdések.

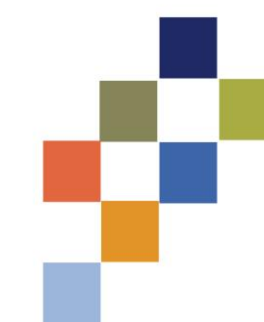

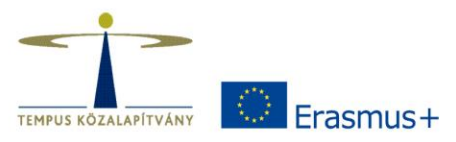

## **Miért hasznos az EPRP használata?**

- Megmutathatjuk a projekt során született eredményeinket: kézikönyvek, fotók, videók, honlapok, fejlesztések, szoftverek – ezek mások számára is használhatóak, fontosak lehetnek.
- Későbbi együttműködések alapjául szolgálhat ezt biztosítja pl. a platform összetett keresési rendszere.

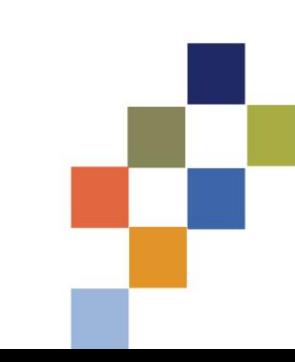

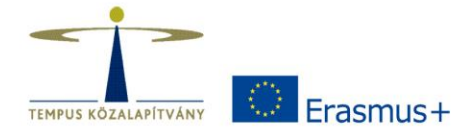

# **Hasznos dokumentumok, felületek, elérhetőségek**

• **Útmutató és közvetlen link a felülethez:** TKA honlapján: PÁLYÁZATOK  $\rightarrow$  ERASMUS+  $\rightarrow$  "szektor"  $\rightarrow$  TÁMOGATOTT PÁLYÁZÓKNAK  $\rightarrow$  2017-es Partnerségi projektek → Erasmus+ Project Results Platform menüpont

### • **PMKK**

[https://tka.hu/docs/palyazatok/pmkk\\_2017\\_he1711201](https://tka.hu/docs/palyazatok/pmkk_2017_he1711201803.pdf) 803.pdf

### • **További információ és elérhetőségek:**

[http://ec.europa.eu/programmes/erasmus](http://ec.europa.eu/programmes/erasmus-plus/projects/eplus-help/faq.html)plus/projects/eplus-help/faq.html

[EAC-PROJECTSPLATFORM-HELPDESK@ec.europa.eu](mailto:EAC-PROJECTSPLATFORM-HELPDESK@ec.europa.eu)

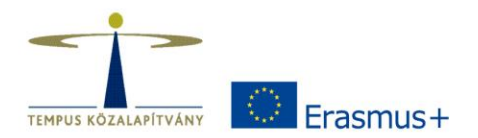

# **Köszönöm a figyelmet!**

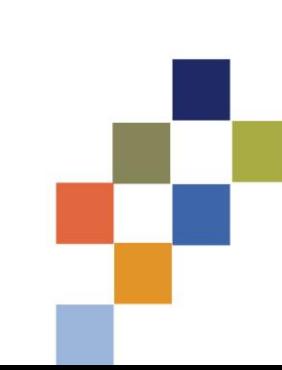